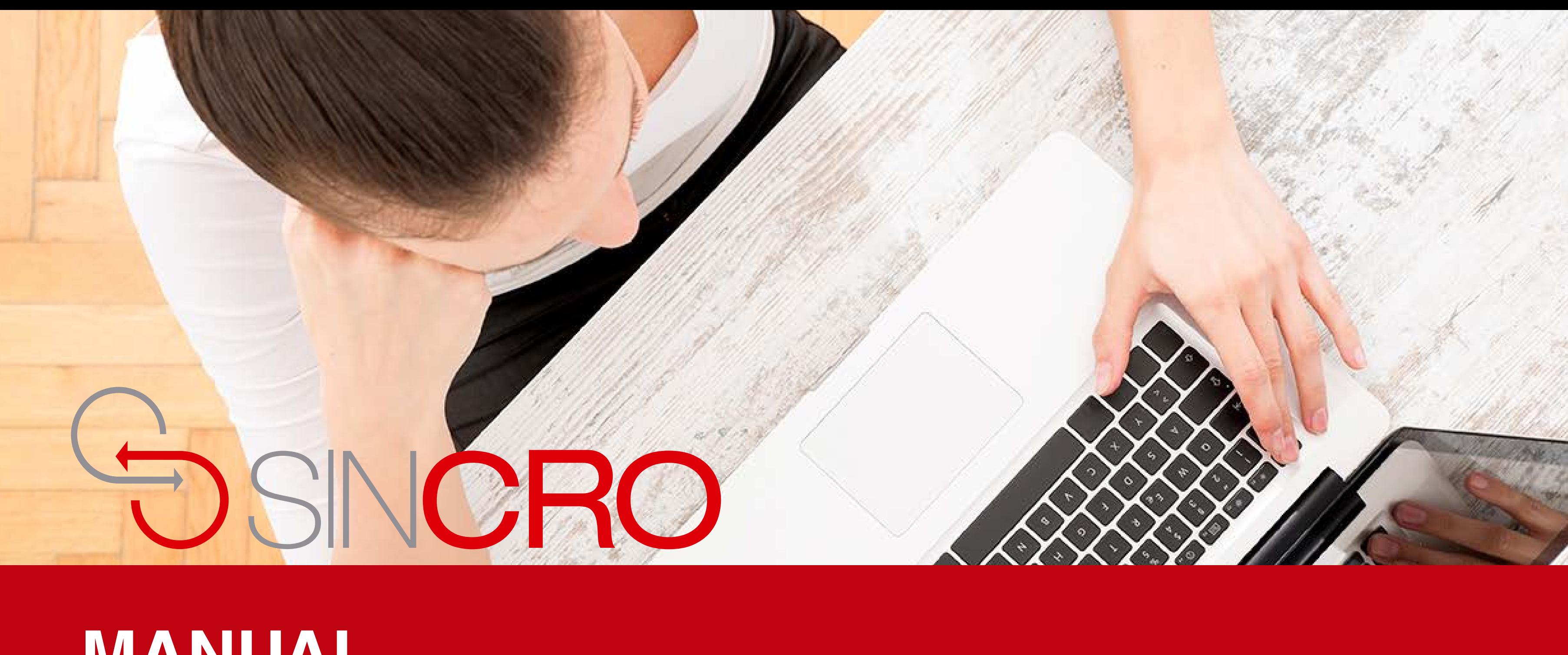

# **MANUAL** CAMBIAR CONTRASEÑA

# **Cambio Contraseña**

- 1. Ingrese a SINCRO
- 2. SINCRO lo redirigirá a la página de inicio.
- 3. Haga clic en el botón de "Perfil", ubicado en la parte superior derecha

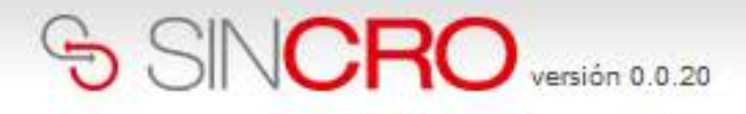

Reconocimientos Sugerencias **Inicio** 

#### Bienvenido/a CAROL RUÍZ

Hay 0 reconocimientos en la sección Psicología disponibles para ser

completados

**Ver reconocimientos** 

#### Comunicados

...ver todos

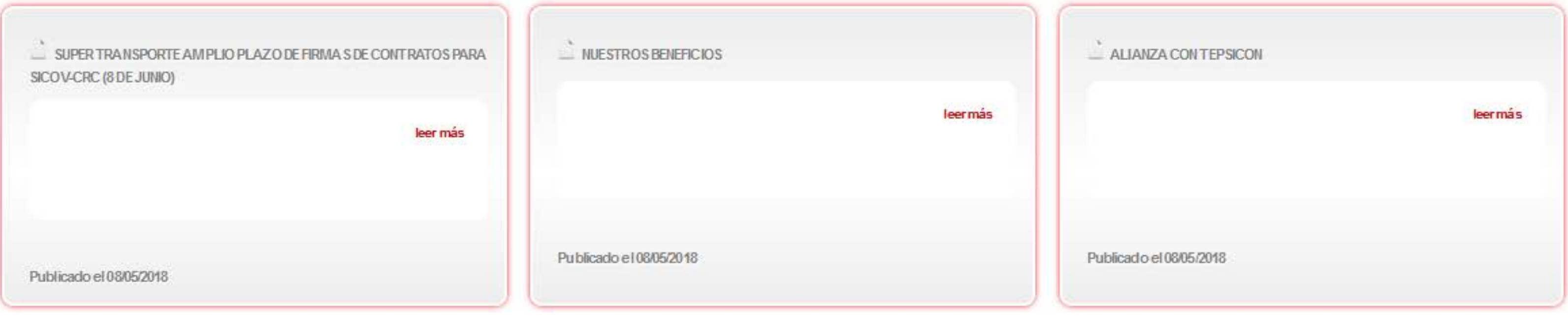

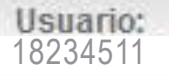

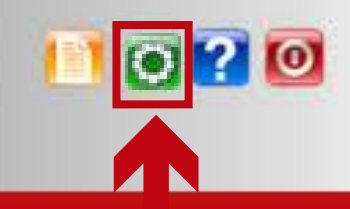

### Haga clic en el botón de "Perfil", ubicado en la parte superior derecha.

Hay 0 reconocimientos en la sección Psicología pendientes de verificación para ser completados

Ver reconocimientos

 $\check{~}$ 

#### SINCRO

1034 - NUEVO CENTRO  $\boxed{\smile}$  Usuario:

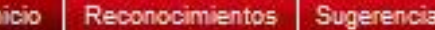

Inloio » 36197626 » Perfil

Su Perfil: Psicólogo

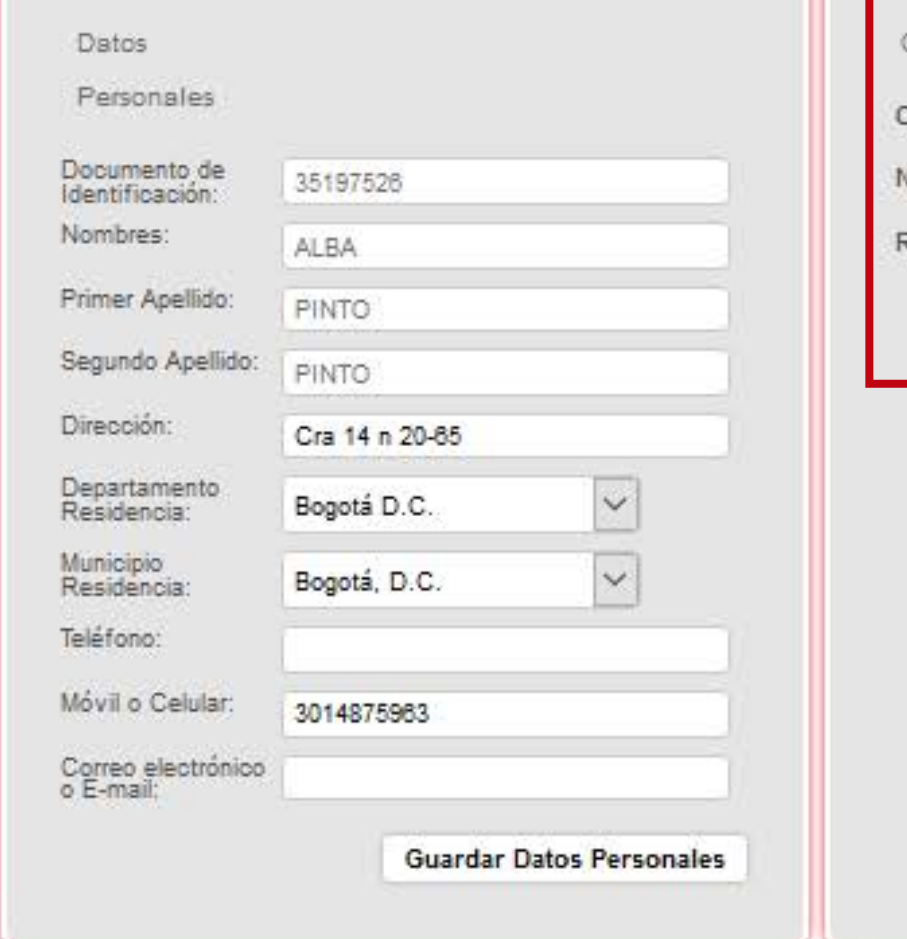

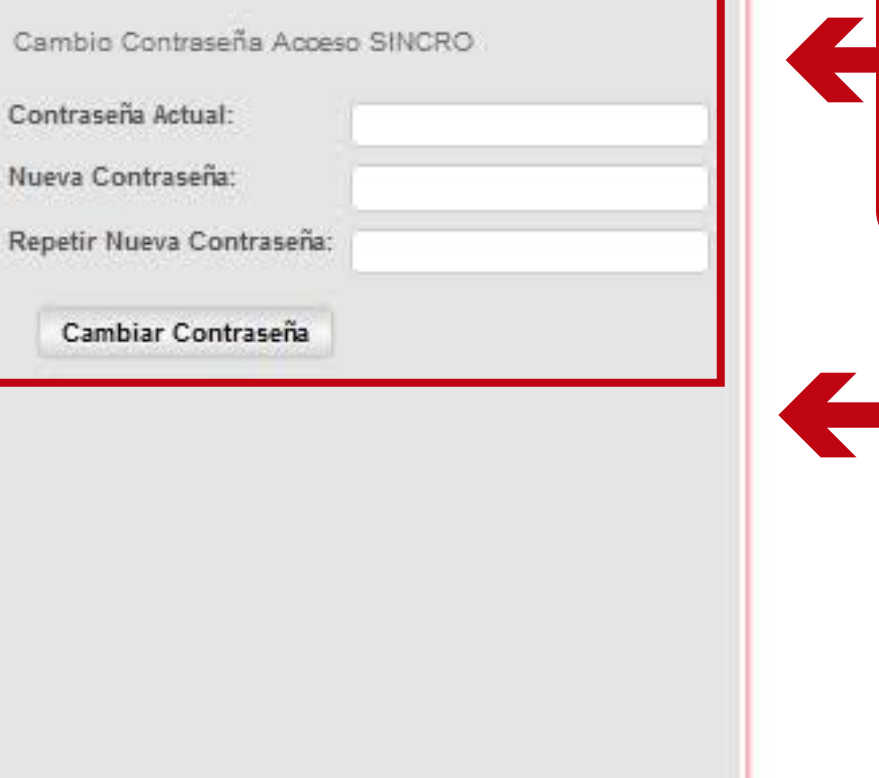

SINCRO lo redirigirá a la sección "Perfil", en donde puede cambiar su contraseña de acceso.

Contraseña".

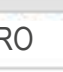

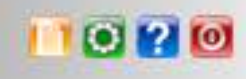

## Haga clic en el botón "Cambiar

## SINCRO

Ini

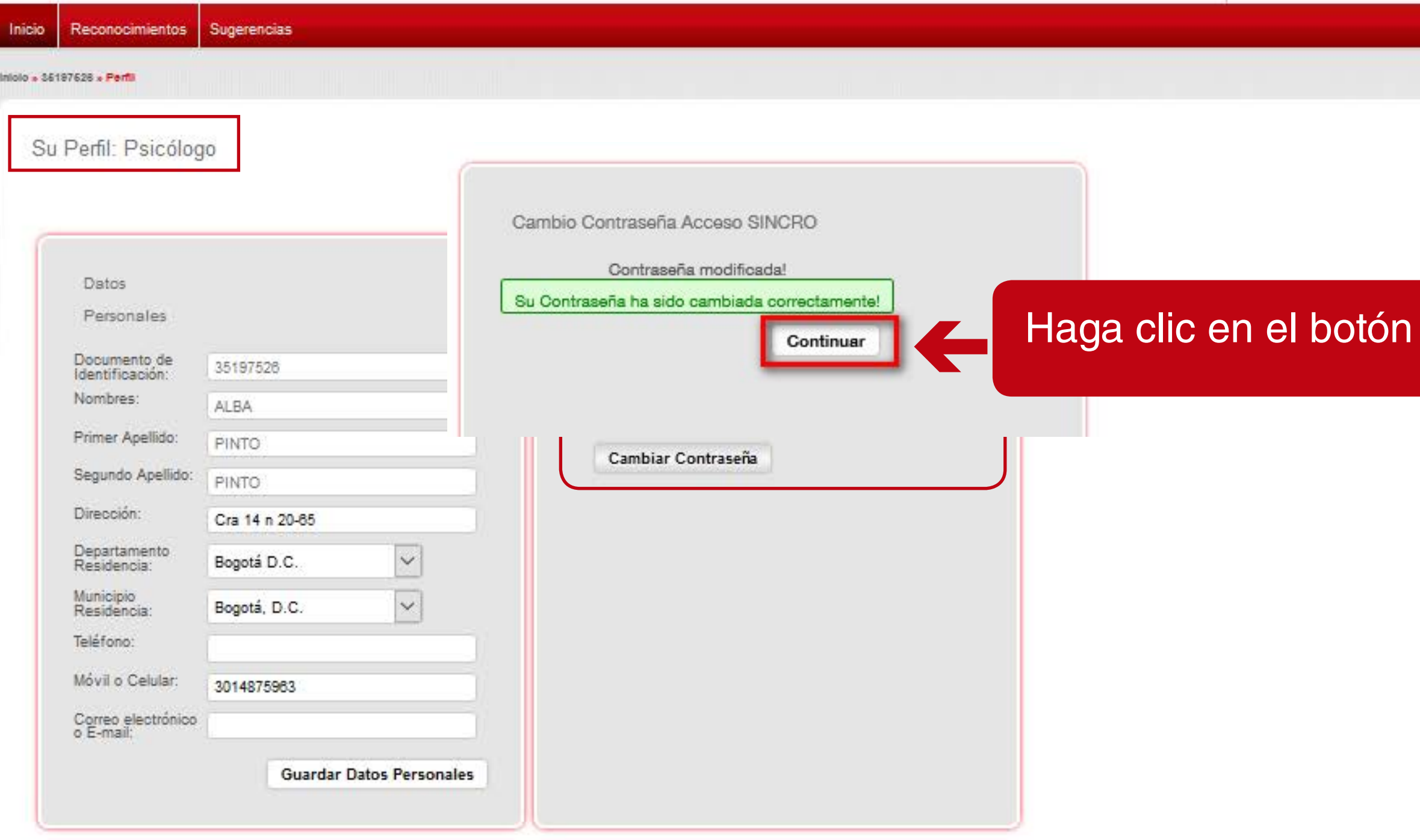

Su contraseña ha sido correctamente

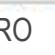

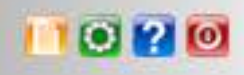

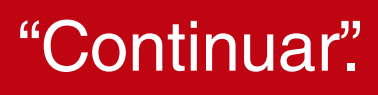